## ギガファイル便の朗唱動画提出方法

無料のファイル送信サイト【ギガファイル便】にアクセスします。

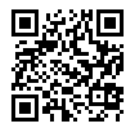

## 手順1 動画をアップロードする

(図1)

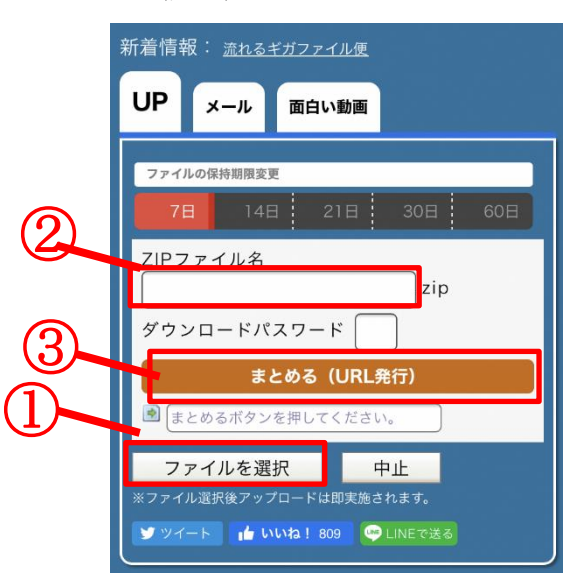

①「ファイルを選択」をクリックし、朗唱した動画 を選択する。

②自動でアップロードがはじまる。

完了すると②にダウンロード用 URL が表示される。

③送信する映像が複数ある場合は、①で複数の動画を 選択し、③の「まとめる」をクリックする。 これを行うことで複数動画のダウンロードURL をひとつにまとめることができる。

※動画をアップロードしただけでは、提出は完了して いません。手順2へ進んでください。

※グループや団体で応募の際は、必ず朗唱する全ての動画をまとめて送信してください。 ※提出される際、動画のファイル名は「(歌番号始)-(歌番号終)氏名.拡張子」としてくださ い。

(例)高岡花子さんが 1 番から8番まで歌う場合→ファイル名:【1-8 高岡花子.mp4】

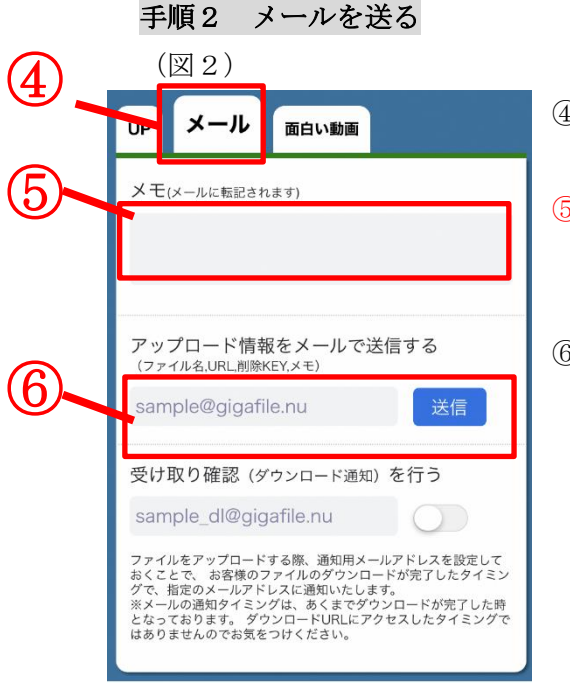

④「メール」を選択する。

⑤メモ欄に参加者氏名(団体の場合は代表者氏名)、代表 者のメールアドレス、朗唱した歌番号を必ず明記する。

⑥メールのあて先【[seisaku@takaoka-catv.jp](mailto:seisaku@takaoka-catv.jp)】(高岡ケー ブルネットワーク制作部)を記入し、送信ボタンを押す。

⇒動画の提出完了